## How to VIM

Eine kurze Einführung in den Texteditor vim

Marcel Schneider marcel.schneider@stud.uni-goettigen.de https://t.me/teleschneider

Georg-August-Universität Göttingen

Info-O-Phase 2018

## Was ist das?

### Vi Improved

- ▶ 1991 erstmals veröffentlicht
- Erweiterung von vi (1976), welcher auf ed (1971) aufbaute
- ▶ Üblicherweise kein GUI, arbeitet im Terminal
- ► Kenntnisse in der Shell vorteilhaft
- ▶ Ungewöhnliche, aber hocheffiziente Eingabemöglichkeiten
- Bietet Vielzahl an Funktionen, per Plugins noch erweiterbar
- ▶ Quelle vieler Memes

**Memes** 

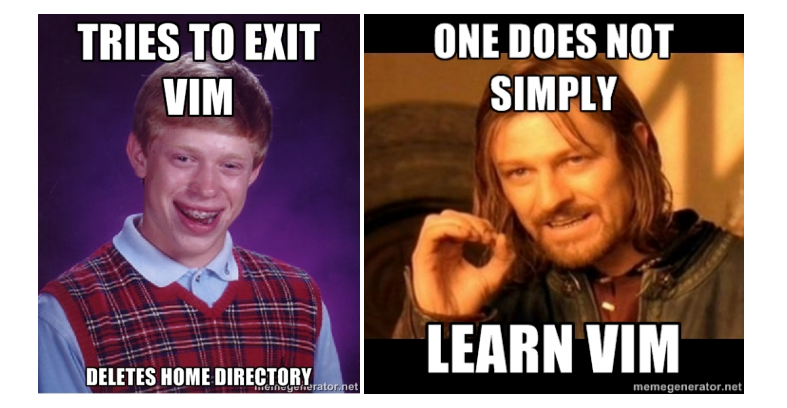

### **Memes**

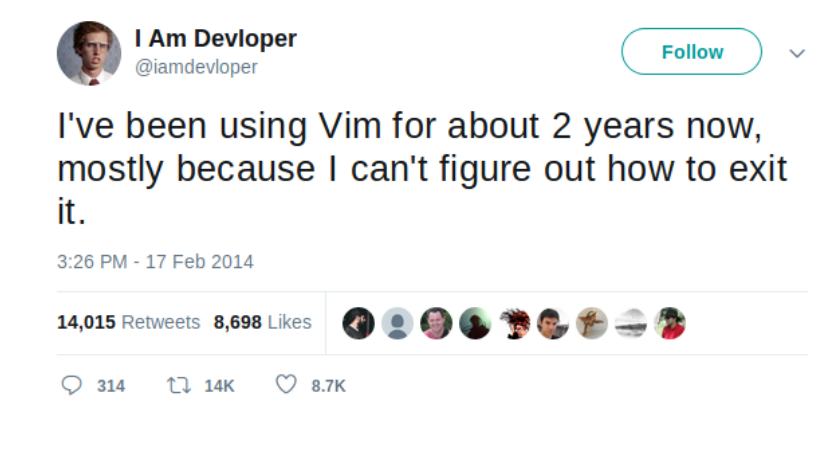

Vim beenden

Mit folgendem Kommando wird Vim beendet $\left\| \cdot \right\|$   $\left\| \mathbf{q}\right\|$ 

 $($ Oder Esc $\left\| \cdot \right\|$   $\left\| \cdot \right\|$   $\| \cdot \right\|$ 

# Weitere Wichtige Kommandos

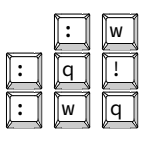

 $\boxed{\cdot}$   $\boxed{\mathsf{w}}$  Speichern : | q | : | Schließen ohne speichern  $\boxed{\cdot}$  w q  $\boxed{q}$  Speichern und schließen

## Modi in Vim

Es gibt im Wesentlichen drei verschiedene Modi:

- 1. Normal mode
- 2. Insert mode
- 3. Visual mode

### Normal mode

- ▶ Standardmodus, Vim startet mit diesem
- ▶ Alle Eingaben werden als Kommandos interpretiert
- $\triangleright$  Wird per  $\left[\frac{F}{ESC}\right]$  aus anderen Modi erreicht

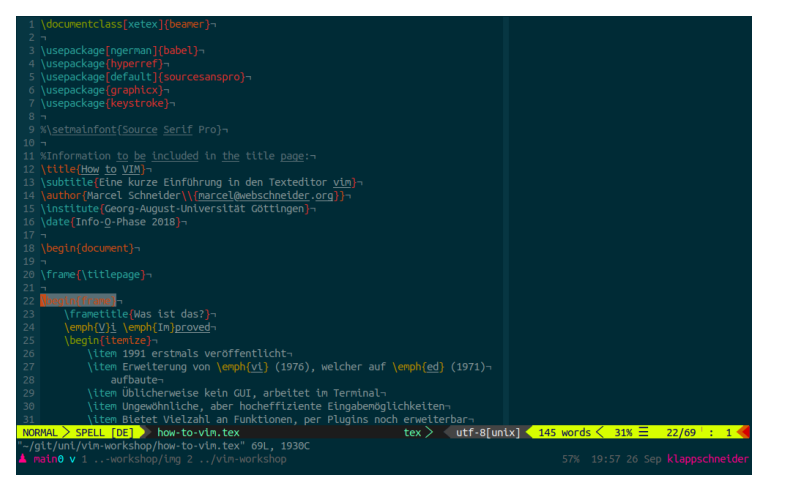

## Insert mode

- $\blacktriangleright$  Eingabemodus, "normales" Verhalten, wie aus anderen Editoren bekannt
- ▶ Wird im Normal mode per  $\boxed{\mathrm{i}}$  /  $\boxed{\mathrm{I}}$  oder  $\boxed{\mathrm{a}}$  /  $\boxed{\mathrm{A}}$  erreicht

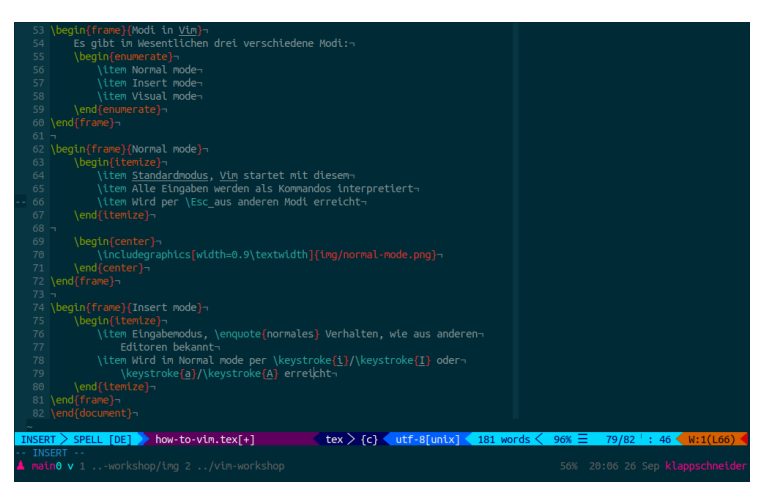

## Visual Mode

- ▶ In diesem Modus kann Text selektiert werden
- ▶ Selektion kann bearbeitet/gelöscht werden, oder als Argument für ein Kommando dienen
- ▶ Funktioniert Zeilen- und Blockweise
- Aufruf per  $\sqrt{v}$

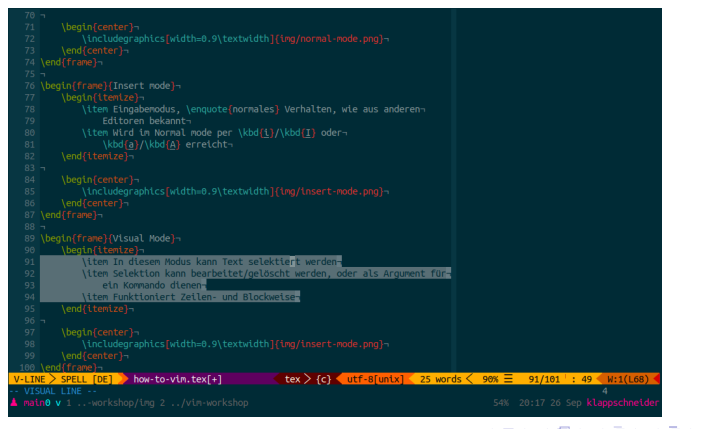

### Protipp: Esc-Taste

Tauscht die Belegung von **Esc** und *CapsLock*, Z.B. mit folgendem Eintrag in ~/.profile oder ~/.bashrc:

xmodmap -e 'clear Lock' -e 'keycode 0x42 = Escape' Oder per dconf-editor in Unity, unter org/gnome/desktop/input-sources bei xkb-options 'caps:swapescape' einfügen.

## Bewegung im Normal Mode

#### Der Cursor wird nicht mit den Pfeiltasten bewegt, sondern:

- $\overline{\mathsf{h}}$  Nach links  $\overline{\mathbf{j}}$  Nach unten
- $\overline{\mathsf{k}}$  Nach oben
- $\overline{\iota}\,\overline{\mathbb{l}}$  Nach rechts

# Herkunft der hjkl-Tasten

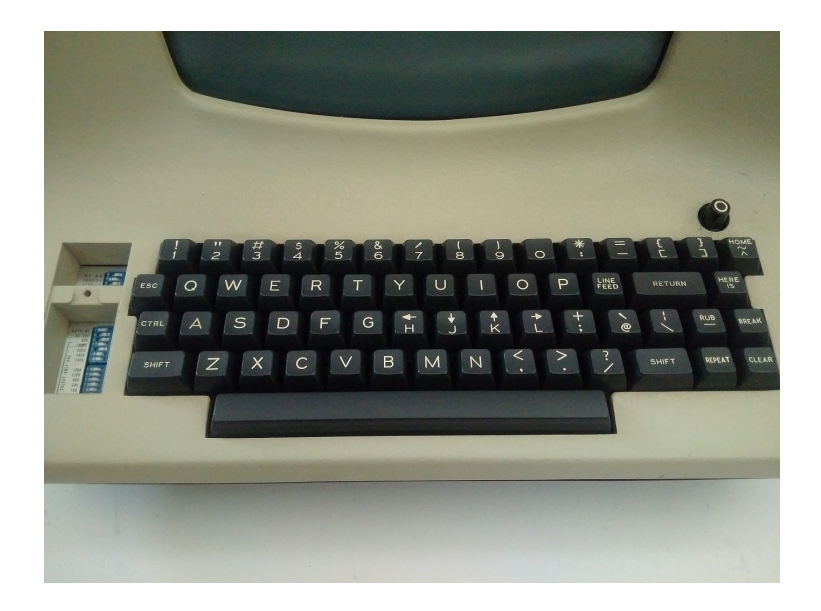

## Homerow

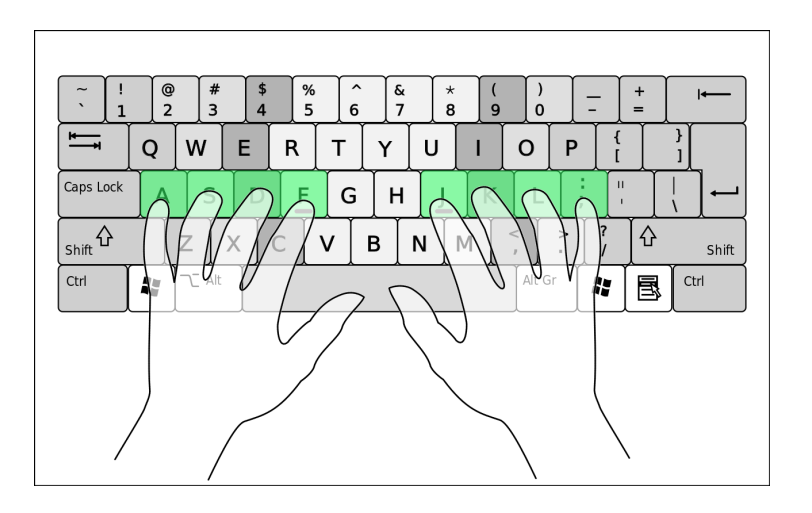

# Text Objects — Bewegung

Dateiinhalt wird nicht als Abfolge einzelner Zeichen betrachtet, sondern als "Wörter":

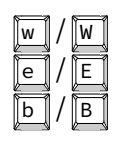

W / W Anfang eines Wortes/WORTES<br>
E / E Ende eines Wortes/WORTES<br>
D / B Vorheriges Wort/WORT Ende eines Wortes/WORTES Vorheriges Wort/WORT

Vim-Spiel

https://vim-adventures.com/

## Text Objects — Selektion

### Operatoren:

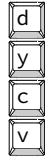

Löschen (delete)  $\begin{bmatrix} y \\ z \end{bmatrix}$  Kopieren (yank)<br>c Ändern (change) Ändern (change)  $\overline{v}$  Markieren (visual)

Modifikatoren:

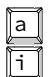

**a** Alles, mit Leerzeichen (all)<br> $\begin{bmatrix} \vdots \\ \vdots \end{bmatrix}$  Inhalt, ohne Leerzeichen (i i Inhalt, ohne Leerzeichen (inner)

Bewegung (motion):

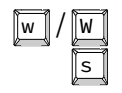

 $\boxed{\frac{w}{s}}$  /  $\boxed{\frac{w}{s}}$  Wort (ohne Satzzeichen) WORT (mit Satzzeichen) Satz

Text Objects - Selektion - Beispiele

- $\blacktriangleright$   $\boxed{c}$   $\boxed{a}$   $\boxed{w}$  : change all word
- $\triangleright$   $\boxed{c}$   $\boxed{a}$   $\boxed{w}$ : change all WORD
- $\blacktriangleright \quad \boxed{\underline{\mathsf{d}}} \quad \boxed{\textcolor{red}{\mathsf{i}}} \quad \boxed{\textcolor{red}{\mathsf{j}}} \quad \text{delete in} \ \{\}$
- $\blacktriangleright \boxed{\triangleright \boxed{\triangleright \boxed{\square}} } \boxed{ \square } : \text{visual all } \text{ } (\text{)}$
- $\triangleright$  3 0 0 0  $\triangleright$  3  $\times$  delete all word

Wiederholung von Kommandos

Per  $\boxed{\cdot}$  kann das letzte Kommando wiederholt werden

# Anpassung/Einstellungen

- $\triangleright$  Vim nutzt ~/.vimrc
- Neovim nutzt  $\sim$ /.config/nvim/init.vim
- Beide nutzen selbe, simple Syntax

### Unter

https://git.schneider-hosting.de/uni/vim-workshop findet ihr eine Beispieldatei für den Anfang